# **Quick Tips for Adding Parties**

- Before you get started, have your Complaint available. You will need this to add all parties in this case opening process.
- DO NOT select the browser back button at any time during the 'Add Parties' process. You will lose your entire work product. If you need to make a change to your party selection or simply change the spelling, utilize the icons provided in the participant tree.
- The ultimate goal is to have only one version of a particular name in the system.
- If the party name is already there, DO NOT add them again.

### **Search**

- In the Last/Business Name field, enter the party name, surname or company name only and select Search.
- You can search with a minimum of two letters in the Last/Business Name field followed by an asterisk \* for a wildcard to broaden the criteria entered.

### **Select or Create New Party**

- If you find a match from the list, highlight the name from the list and click on the "Select Party" button.
- If no match is found, no name will appear in the Last/Business Name box, and search results will state "Search returned no results. Please try again or create a new party. "
- If you do not find a match, click on the "Create New Party" button.

### **Enter Party Information**

**Punctuation:** Do not use any punctuation in any field.

**Initial Caps:** Only capitalize the first letter of a name or business unless the name is actually all capitals.

**Title:** The Title box is where you would enter title abbreviations such as Dr, Sgt, Hon, Rev, as appropriate.

- Do not use this box to enter Mr., Mrs., or Ms.
- Do not put periods after the abbreviation.
- Leave this field blank if no title applies.

**Role:** The first party entered is the Plaintiff. The parties should be entered in the manner and in the order in which they are captioned on the initiating document being filed.

**Party Information:** Do not enter or edit any party information in the address, phone number, or fax fields, UNLESS the party is Pro Se. Then enter the address and phone number *ONLY.* 

### **Examples of How to Enter Party Names**

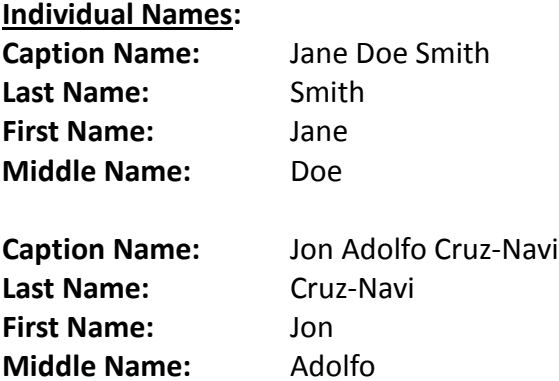

#### **Business Names:**

- Enter the full name of the business in the **Last Name** field.
- Do not use **First Name** or **Middle Name** fields.
- Drop the small words such as **"The"** or **"A"** that precede the name of the business.

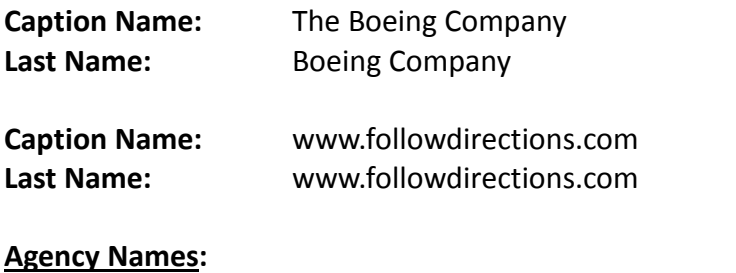

## **Caption Name:** Nancy A. Berryhill, Commissioner of Social Security **Last Name:** Commissioner of Social Security **Party Text (optional):** Nancy A. Berryhill, Commissioner